# ¿CÓMO GRAFICAR

## UNA FUNCIÓN

# LINEAL EN EXCEL?

### **¿Qué es una función lineal?**

**Una función lineal es una relación entre dos variables tal que su expresión sea:** 

 $y = mx + b$ 

**Dónde m es la pendiente, y**

**y es la ordenada al origen o intercepto,**

### ¿Qué es la pendiente?

**La pendiente es la relación entre la variación de la variable x y la variable y, y se expresa mediante la expresión:**

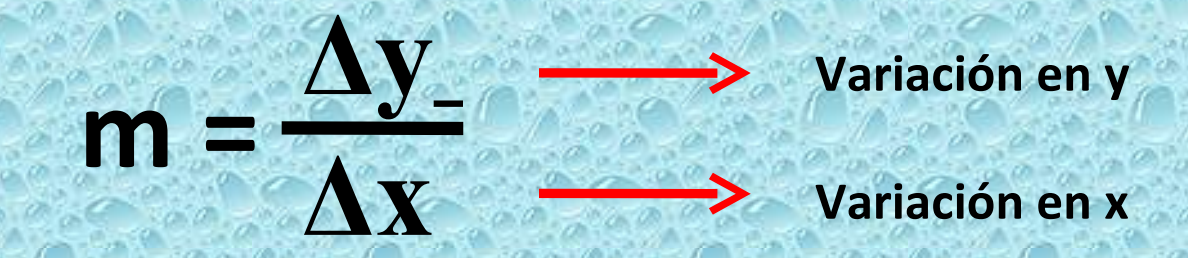

**La pendiente es la inclinación de una recta respecto al eje X (eje de las abscisas)**

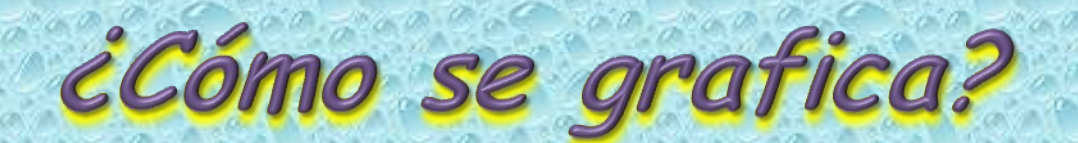

**y** 

**Eje de las ordenadas**

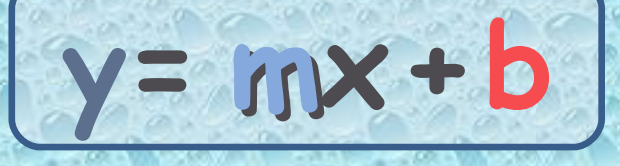

**x** 

≻

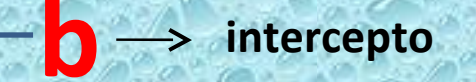

#### **Eje de las abscisas**

#### **¿Cómo se grafica?**

**Veamos un ejemplo. Sea la función lineal:** 

**Elaboramos una tabla de datos asignándole valores a la variable independiente x, reemplazándolos en la función para obtener sus respectivas imágenes u ordenadas y, para luego ubicar los puntos obtenidos en un plano cartesiano. Así:**

**3**

**x - 1**

**2**

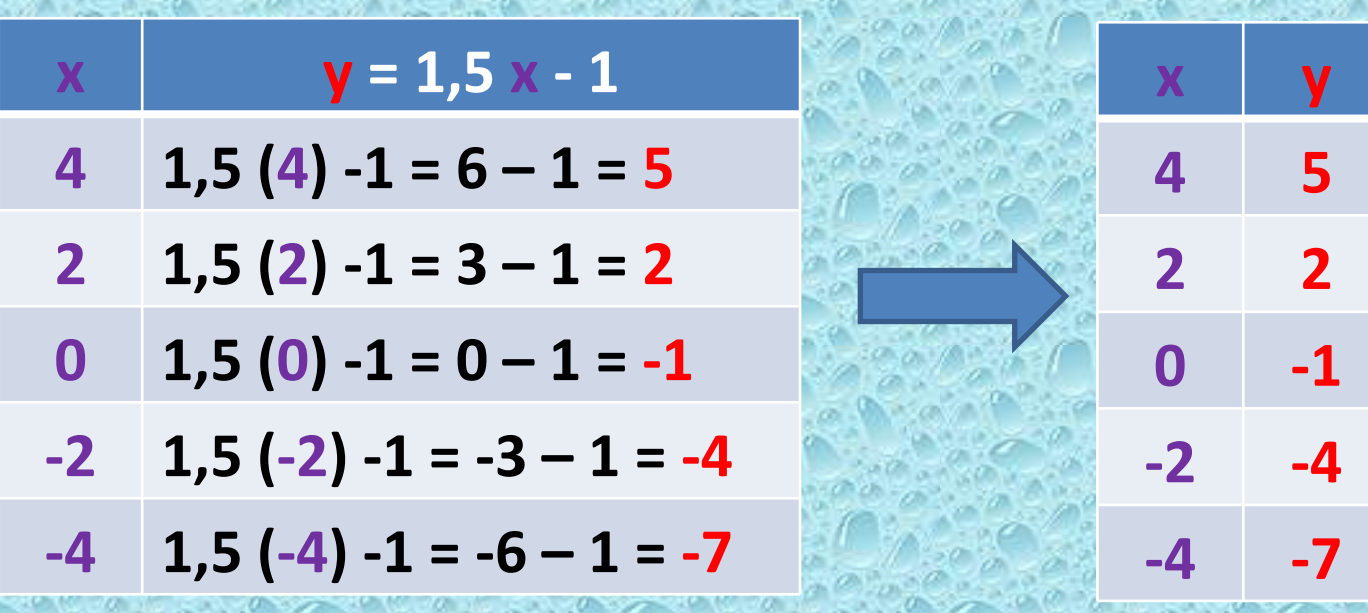

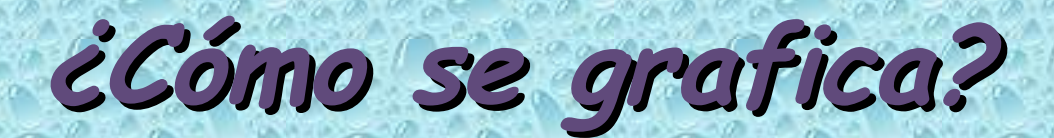

**Ubicamos los puntos obtenidos en un plano cartesiano:**

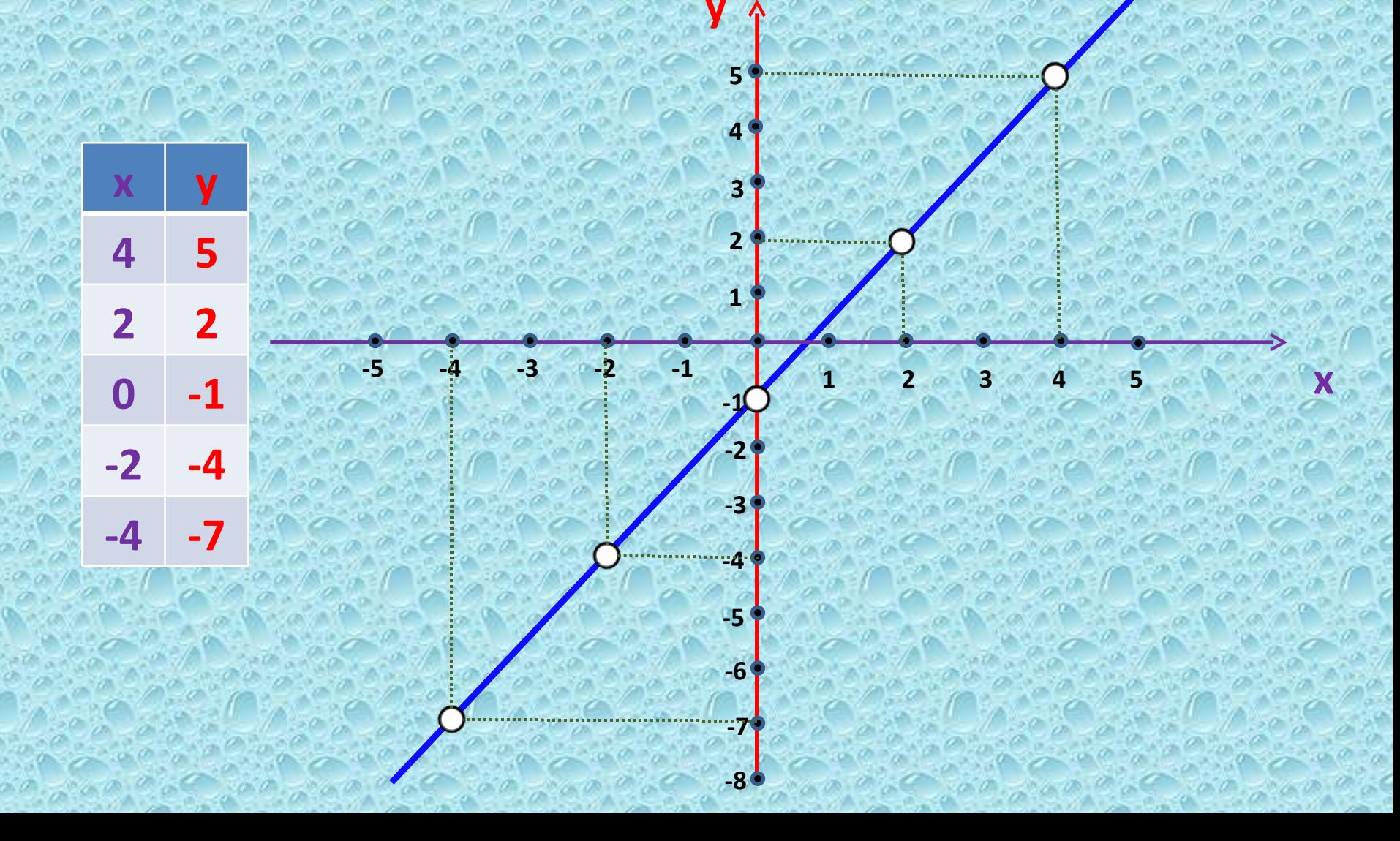

Se ubican dos columnas, en la primera se escribe "**x"** y en la segunda "y". Se escribe como primer valor el número "4" y debajo el "3". Debajo de la variable y se digita la fórmula "=1,5\***B4** – 1".

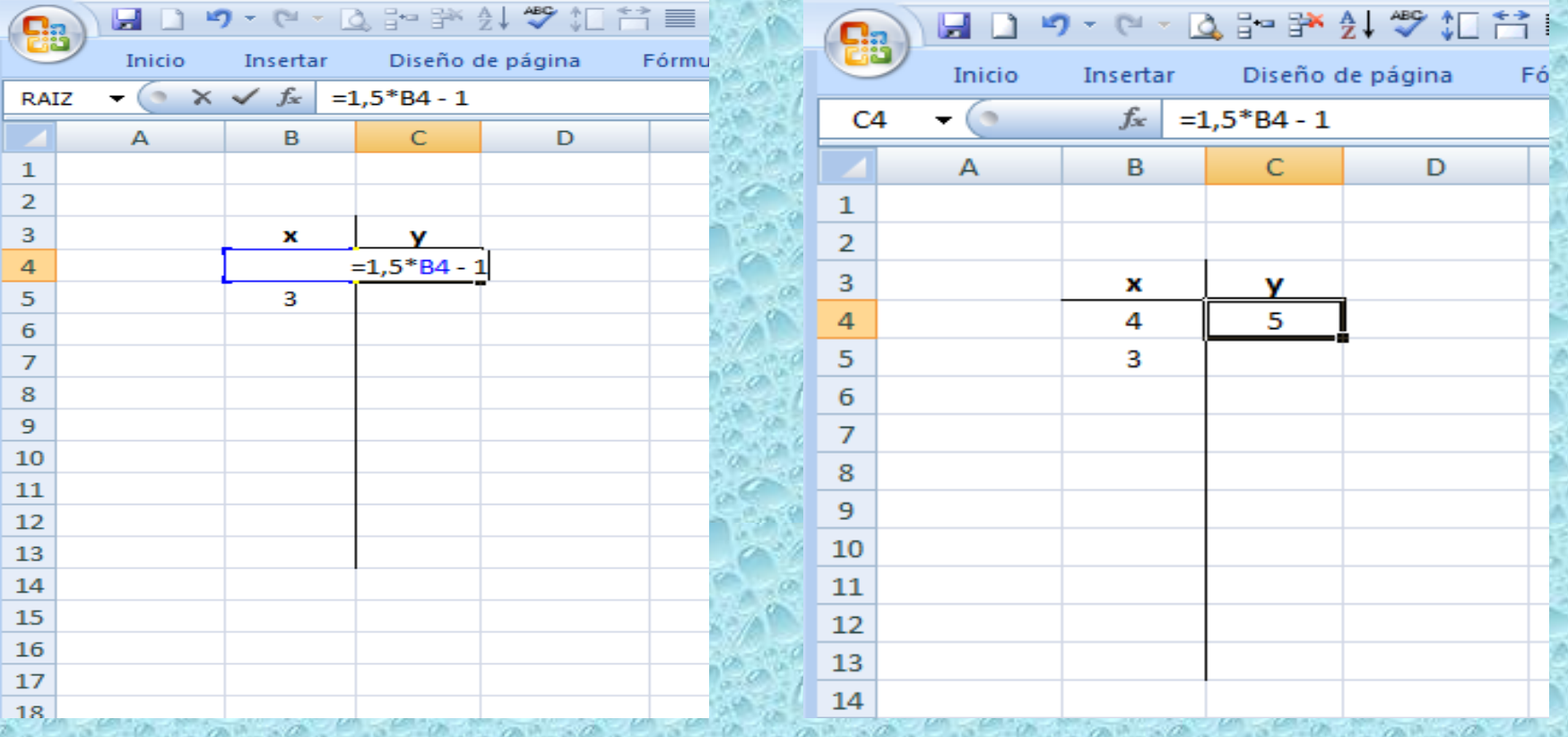

Se ubica el cursor en el vértice inferior derecho del rectángulo seleccionado y se arrastra hasta llegar a "-4". Esta acción completa la serie hasta el lugar seleccionado.

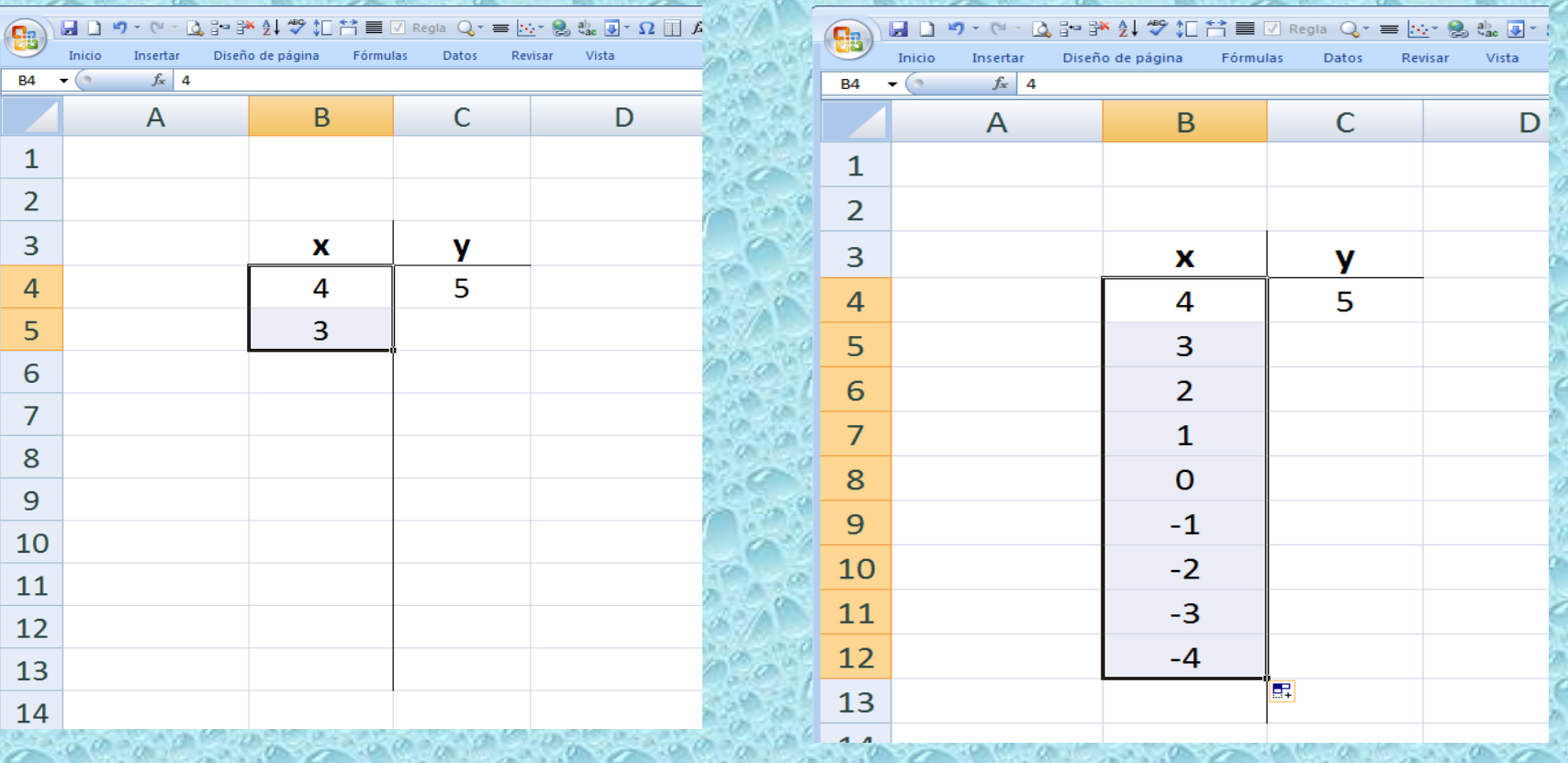

Se selecciona la celda **C4**, se ubica el cursor en el vértice inferior derecho de esta celda y se arrastra hasta llegar a la celda **C12.** Esta acción copia la fórmula de la celda C4 en las que se seleccionan.

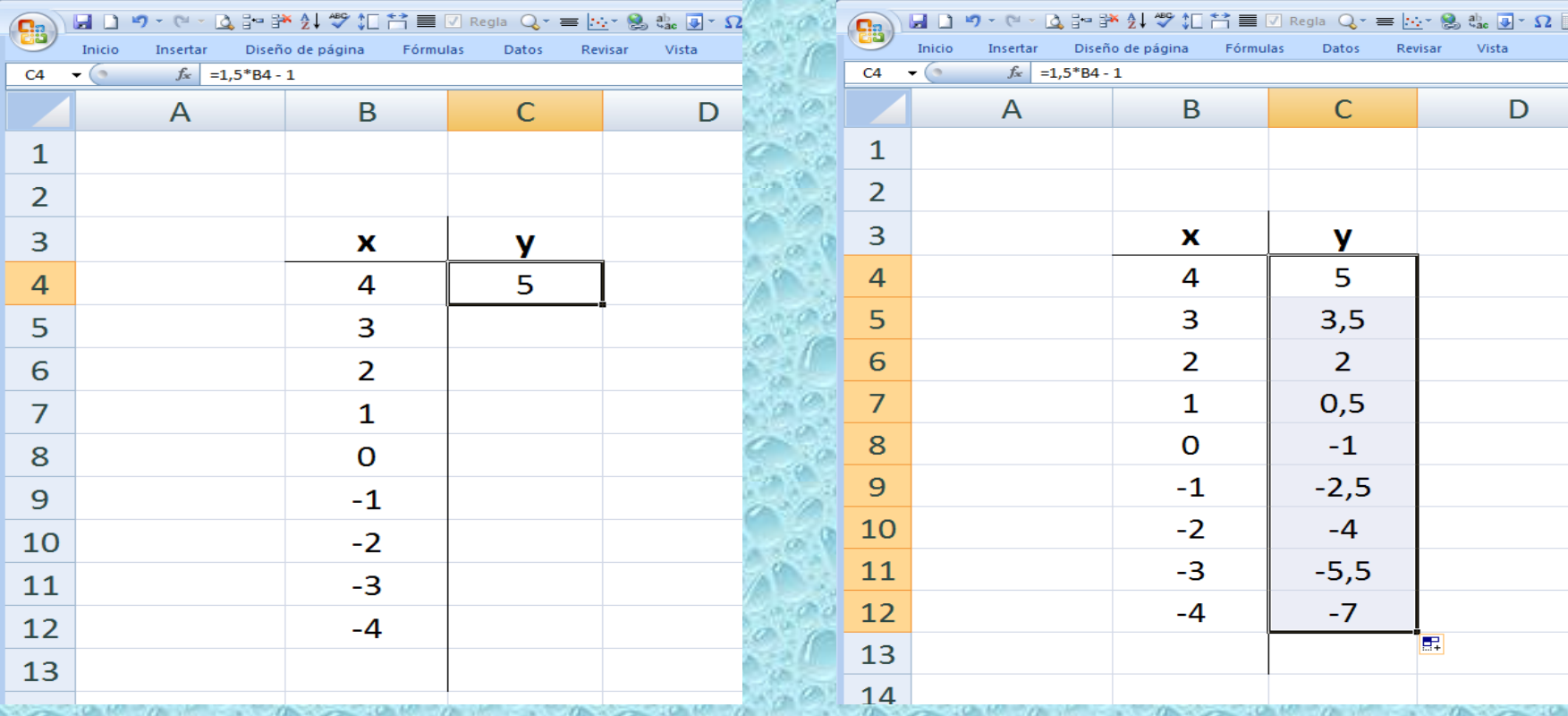

Luego se selecciona la tabla obtenida y en el menú "insertar" se busca "gráficos" y se selecciona "dispersión" y luego "dispersión con líneas suavizadas" y listo. Aparece el gráfico de la función.

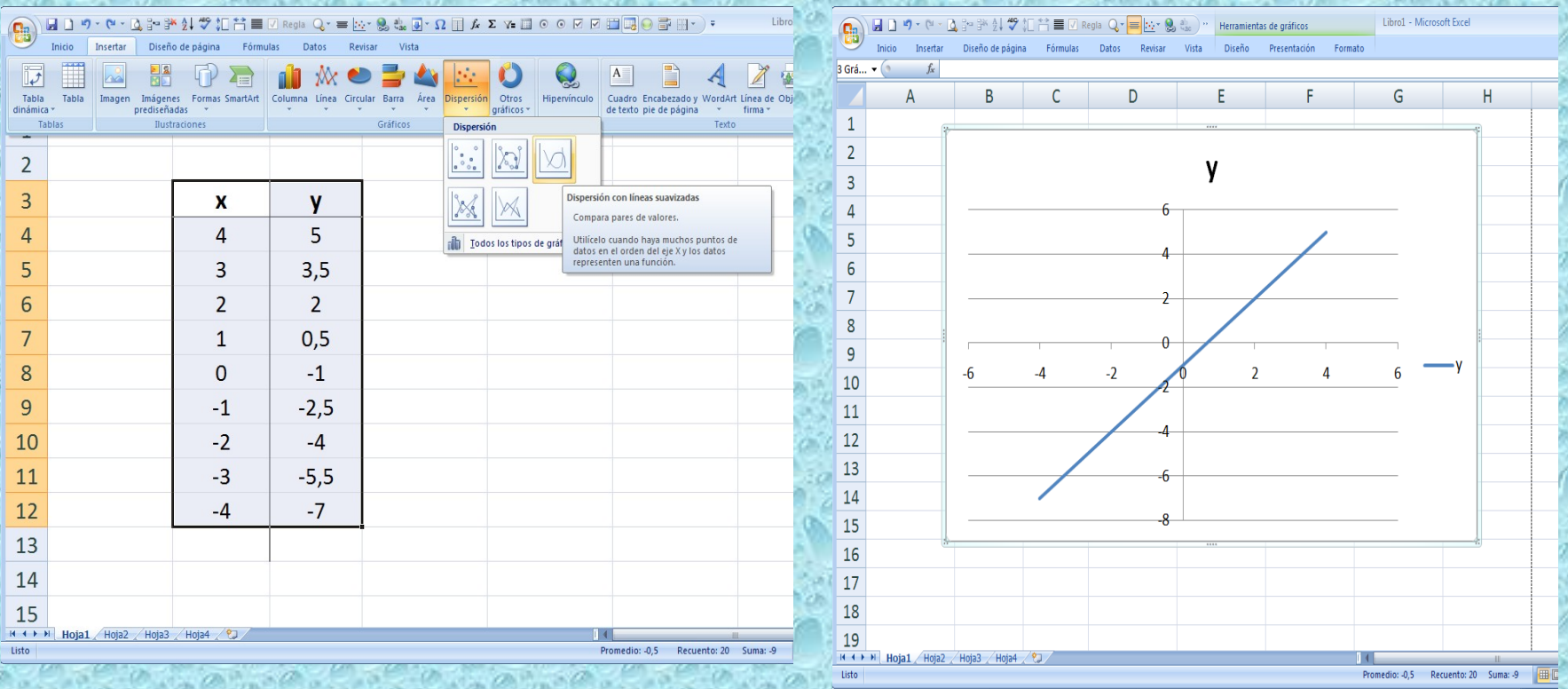

Cambiando las formas predeterminadas podemos modificar la forma de mostrar los valores en los ejes, darle color y mayor anchura a los ejes, etc. Obteniendo, por ejemplo, lo siguiente:

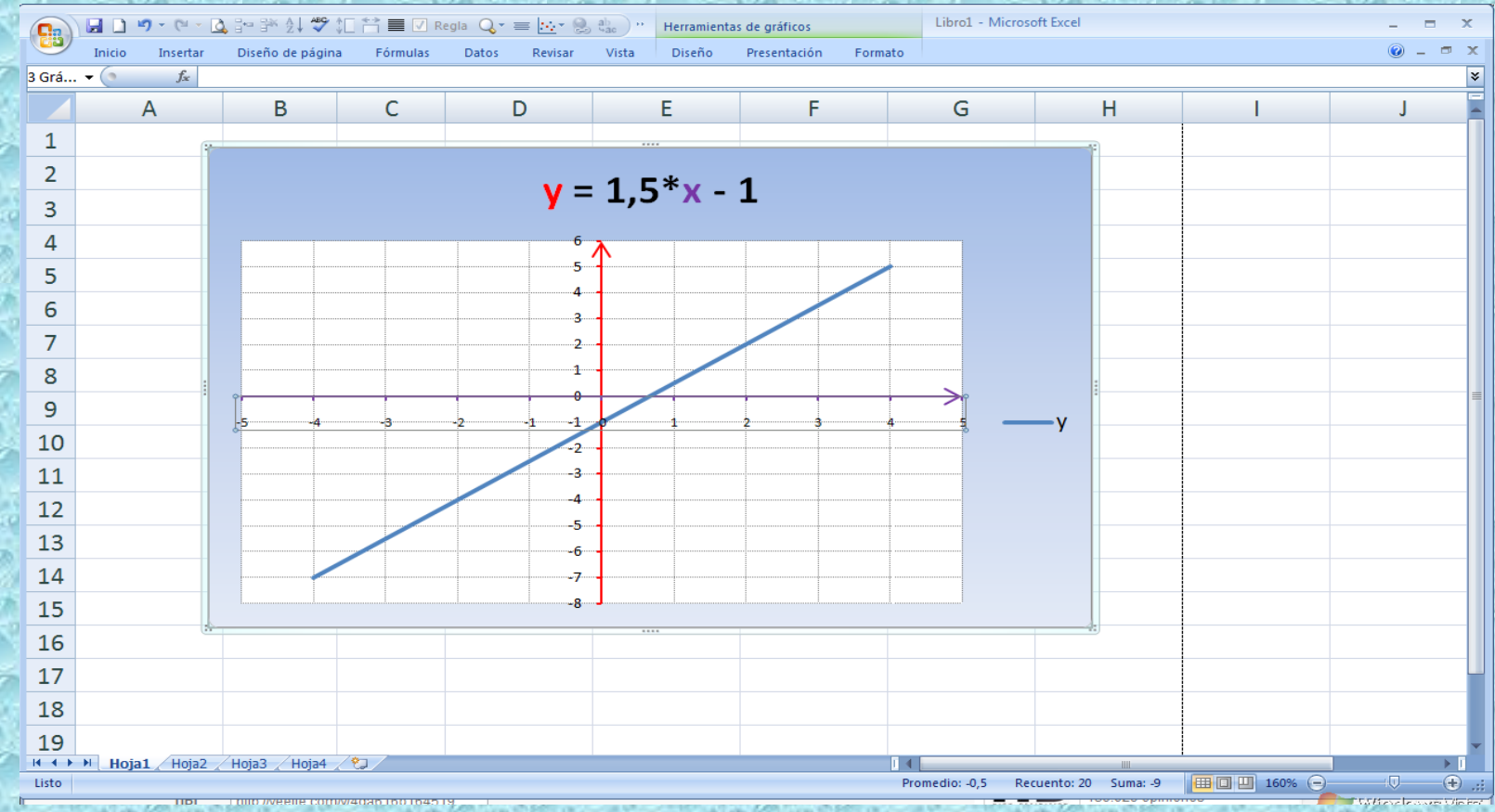

El mismo procedimiento se sigue para todo tipo de función, solo que debe configurarse la serie de los valores en "x" a valores decimales para obtener mejor definición de la gráfica, si la función da como gráfica una curva.

Intentemos graficar la función: "**y=x<sup>2</sup> - 4**"

Se sigue un procedimiento similar solo que los valores dados en "x" se toman en décimas y se configuran los valores de acuerdo con las condiciones de la gráfica.

Veamos el resultado:

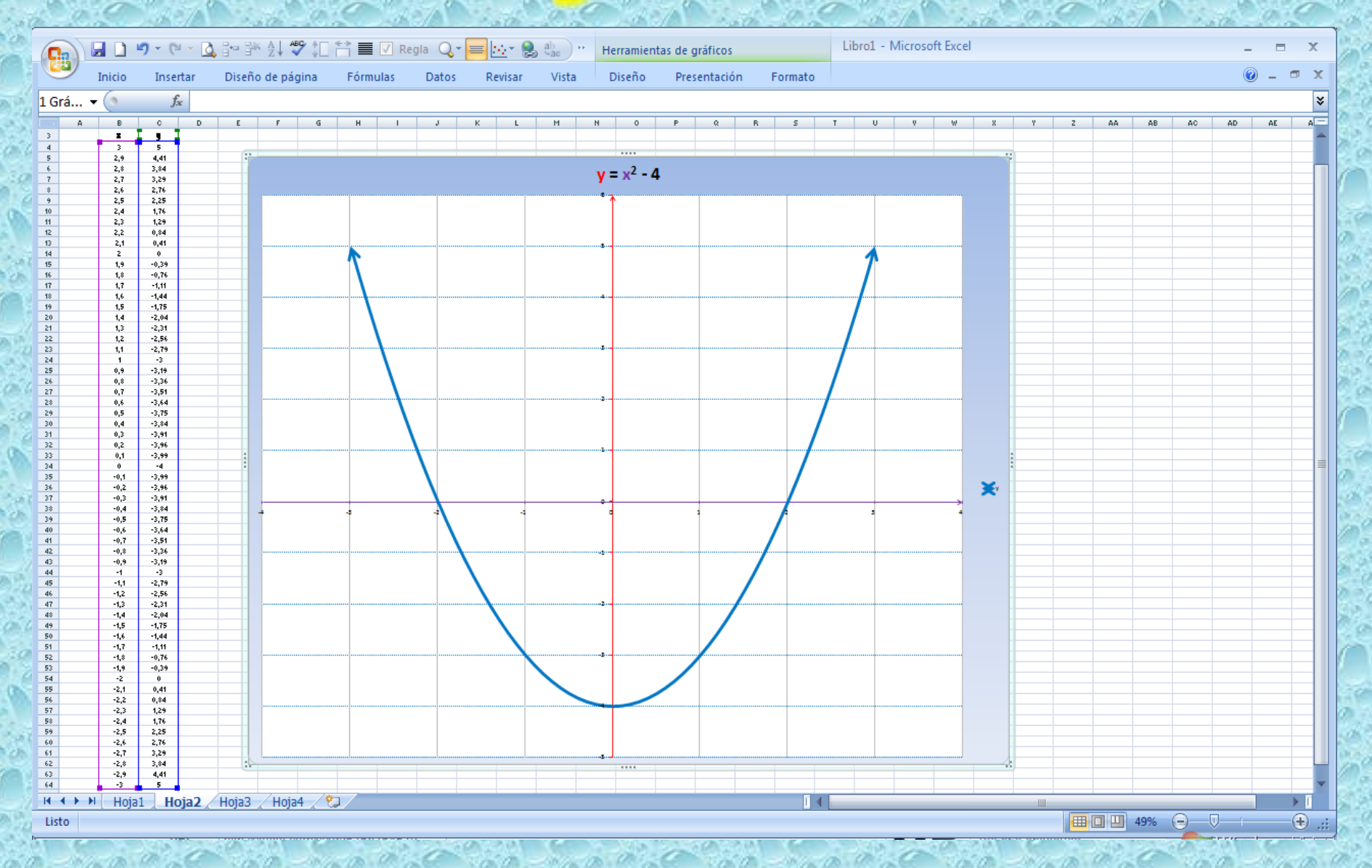

Grafique en Excel las siguientes funciones, cada una en una nueva hoja.

> $y = 2x + 1$  $y = 2 - x$  $y = 0,5 x - 2$  $y = (\frac{3}{4})x - 2$  $y = (-\frac{3}{5})x + 2$

Y trate de hallar las gráficas de funciones tales como:

 $y = x^3$  $y = v(4 - x^2)$  $y =$  sen  $x$